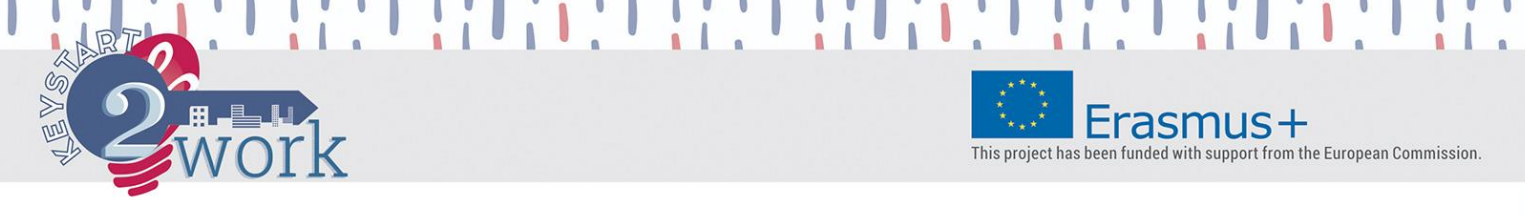

# **ISTRUZIONI**

# **Benvenuto nella piattaforma di autovalutazione KeyStart2Work!**

Adesso ti trovi nella Homepage. Segui i 3 step indicati per utilizzare lo strumento, attenendoti alle istruzioni riportate di sotto.

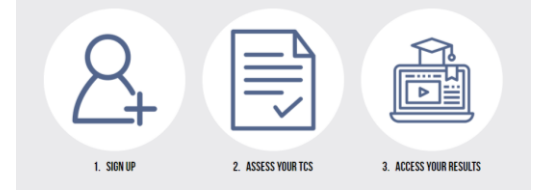

# **STEP 1: Registrati**

Per accedere allo strumento clicca qui  $\mathbb{E}$  e registrati inserendo il tuo nome, indirizzo email, password.

Ritorna alla Homepage per andare allo step successivo.

## **STEP 2: Valuta le tue TCs**

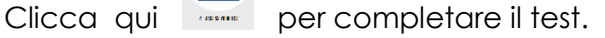

Adesso sei qui:

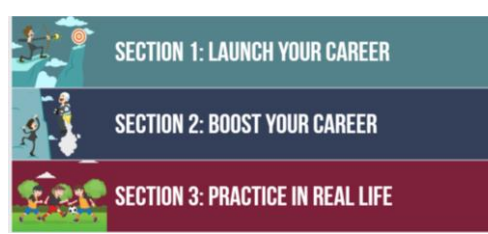

É necessario fornire una risposta a tutti gli scenari presenti in ognuna delle 3 sezioni per ottenere i tuoi risultati (ogni sezione comprende 12 scenari per un totale di 36 scenari)

Vai alla **"Sezione 1"** e indica, per ogni scenario, la risposta che secondo te è più adatta. Non ci sono risposte giuste o sbagliate, dal momento che lo strumento è stato realizzato per valutare il proprio livello per ogni Competenza Trasversale (TC) da una prospettiva attitudinale/comportamentale. È possibile selezionare solo una (1) delle tre (3) opzioni di risposta.

Clicca sul bottone "**Conferma la tua risposta**" per salvare la tua risposta e passare allo scenario successivo. Ricorda che dopo aver confermato la tua risposta non è più possibile cambiarla.

the author, and the Commission cannot be he

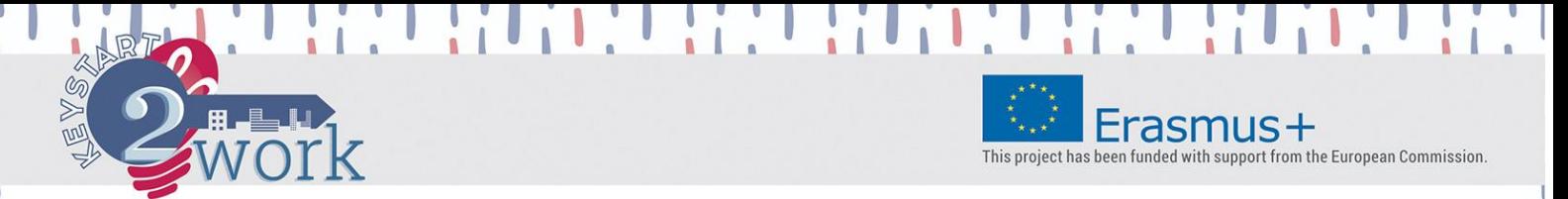

Se desideri interrompere ed uscire dalla piattaforma senza perdere il tuo lavoro, clicca prima su "**Conferma la tua risposta**" e subito dopo su "**Salva e Esci**" per salvare tutte le risposte già fornite e riprendere la compilazione in un altro momento. Quando riprenderai la compilazione, ritorna alla sezione che hai lasciato incompleta in modo che il sistema ti faccia ripartire da dove hai interrotto (a meno che tu non abbia già completato la sezione una volta). Non dimenticare di ritornare e completare la tua valutazione.

Dopo aver completato la Sezione 1, il sistema automaticamente ti fornisce il link per accedere alla **Sezione 2**, e così via. Ricorda che per poter ottenere i tuoi risultati è necessario completare tutte e 3 le sezioni.

Dopo aver completato la **Sezione 3**, il sistema automaticamente ti fornisce il link per accedere alla pagina dei risultati "Accedi ai tuoi Risultati". In alternativa, puoi ritornare alla Homepage e cliccare su "Accedi ai tuoi Risultati".

**STEP 3: Accedi ai tuoi Risultati**

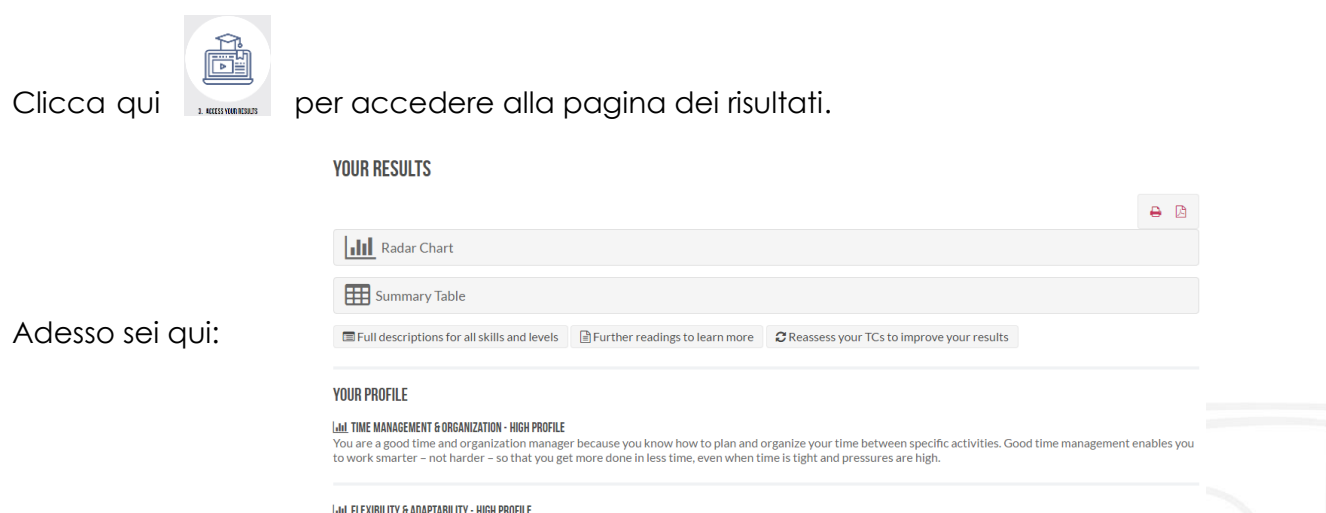

Vai al "**Il tuo Profilo**" per consultare la **descrizione del tuo profilo** elaborato sulla base delle risposte che hai fornito precedentemente ai 36 scenari (per un totale di 12 TCs chiave per l'occupabilità):

u are highly adaptable

the author, and the Commiss

 $of$  the  $\mu$ 

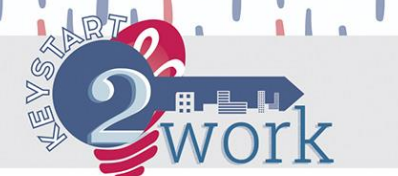

Erasmus+ This project has been funded with support from the European Commission.

VOUR PROFILE

#### **Jail TIME MANAGEMENT & ORGANIZATION - HIGH PROFILE**

the time annovement is supposed to make the state of the state of the state of the state of the between specific activities. Good time manage<br>You are a good time and organization manager because you know how to plan and or

lall FLEXIBILITY & ADAPTABILITY - HIGH PROFILE<br>You are highly adaptable and it may be, more highly valued at work than those who are highly skilled but less willing to adapt, flex, and change. You serve specific needs<br>of t

#### **THE DECISION-MAKING - HIGH PROFILE**

**Limit District The MIMP HIME**<br>Excellent! You're well on your way to becoming a good "collector"! You put a lot of effort in searching and applying information. When you have to take a decision or<br>procedures for maintainin knowledge

Clicca su "**Radar Chart**" per avere una visione a 360 gradi del punteggio (su una scala da 0 a 300) che hai ottenuto per ognuna delle 12 TCs:

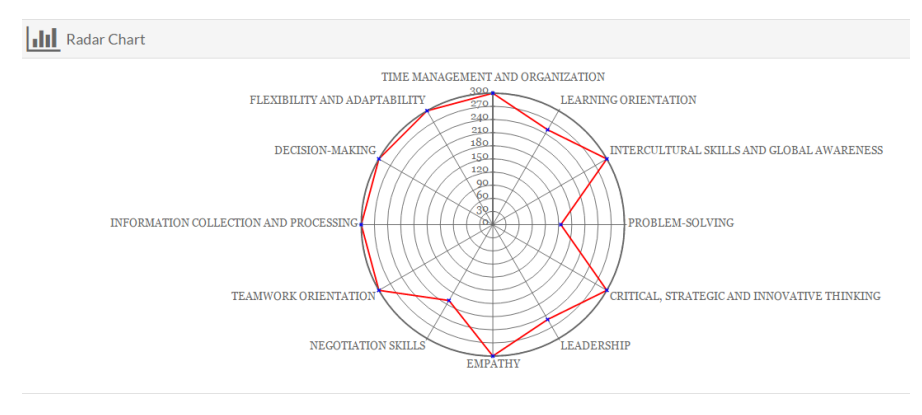

Clicca su "**Tabella Riepilogativa**" per ottenere un riepilogo dei tuoi risultati sotto forma di una tabella che mostra sia il tuo punteggio (su una scala da 0 a 300) sia il tuo livello (Alto-Medio-Basso) per ognuna delle 12 TCs:

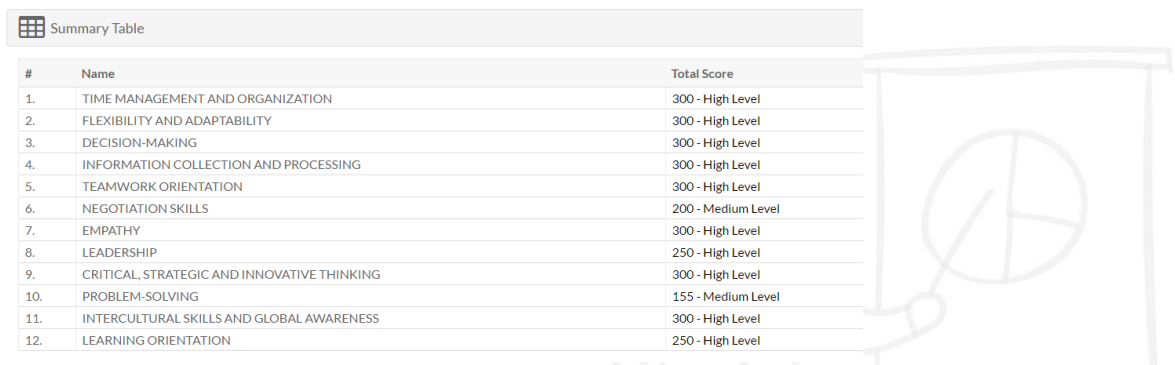

### Clicca su questi bottoni:

Full descriptions for all skills and levels  $\Box$  Further readings to learn more

C Reassess your TCs to improve your results

per:

─ **Approfondire la tua consapevolezza** attraverso la descrizione completa di tutti i livelli (Alto-Medio-Basso) per ognuna delle 12 TCs (PDF Scaricabile & Stampabile)

This publication reflects the views only of the author, and the Commission cannot be held responsible for any use which may be made of the information contained there

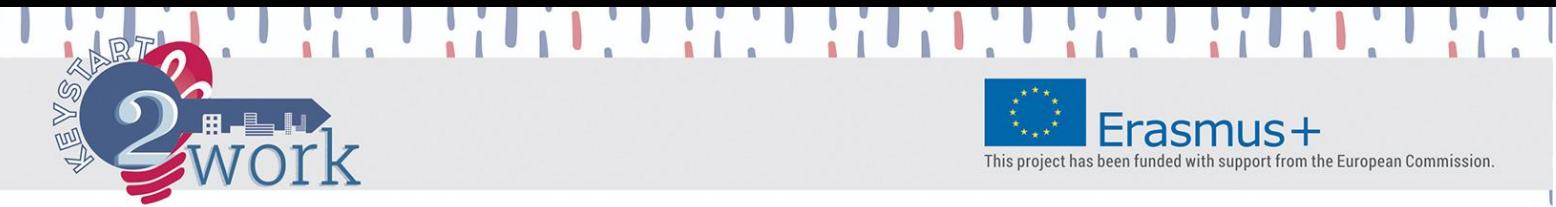

- ─ **Ampliare la tua conoscenza** sulle 12 TCs, grazie ai suggerimenti per letture di approfondimento e ad una raccolta di citazioni famose (PDF Scaricabile & Stampabile)
- ─ **Ripetere** la valutazione, per una sola sezione o per tutte e le sezioni di cui è composto il test, dopo che siano trascorse **almeno 24 ore** dall'ultima volta che hai completato una sezione o l'intero test.

Clicca sul bottone  $\Box$  per scaricare e/o stampare la descrizione del tuo profilo in diversi formati (radar chart, tabella riepilogativa) a seconda di quello hai **selezionato al momento della stampa**.

Per facilitare la lettura è consigliato scegliere **l'Orientamente Orizzontale** per la stampa.

**Grazie per aver utilizzato lo strumento di autovalutazione KeyStart2Work!**

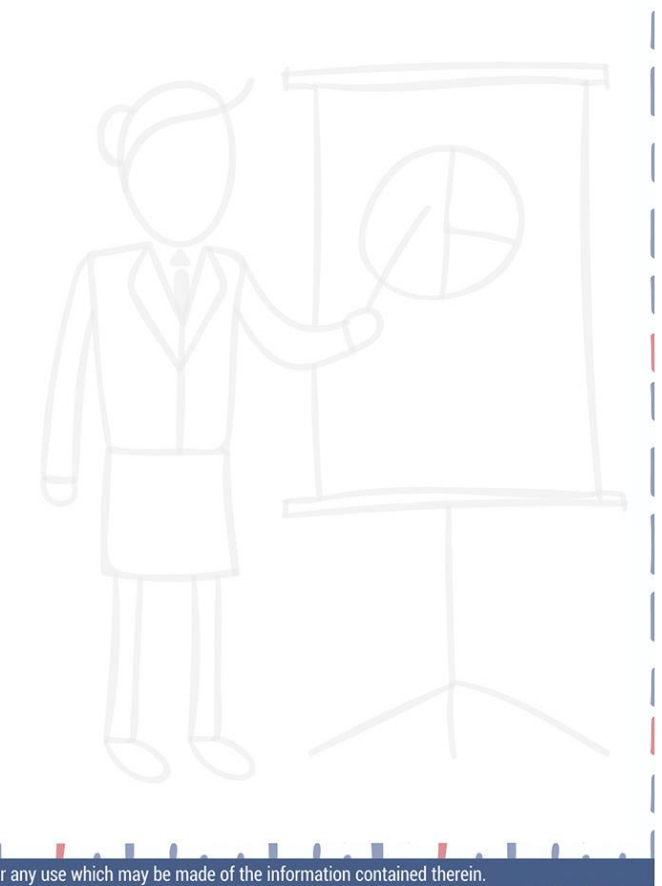